## **Ayuda para el proceso de confirmación de los datos del portal AERIES para los padres**

**1. Inicie la sesión en el portal:**

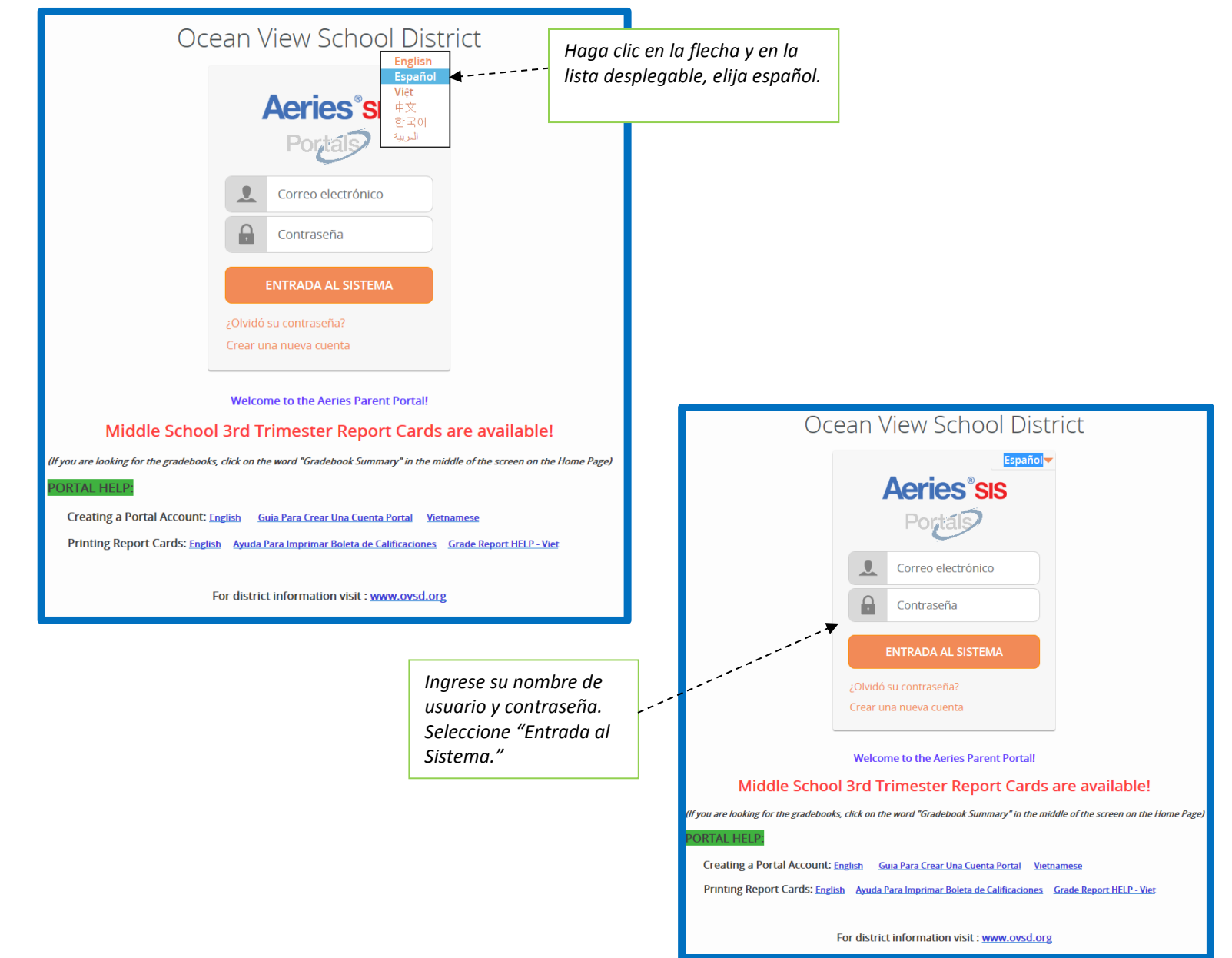

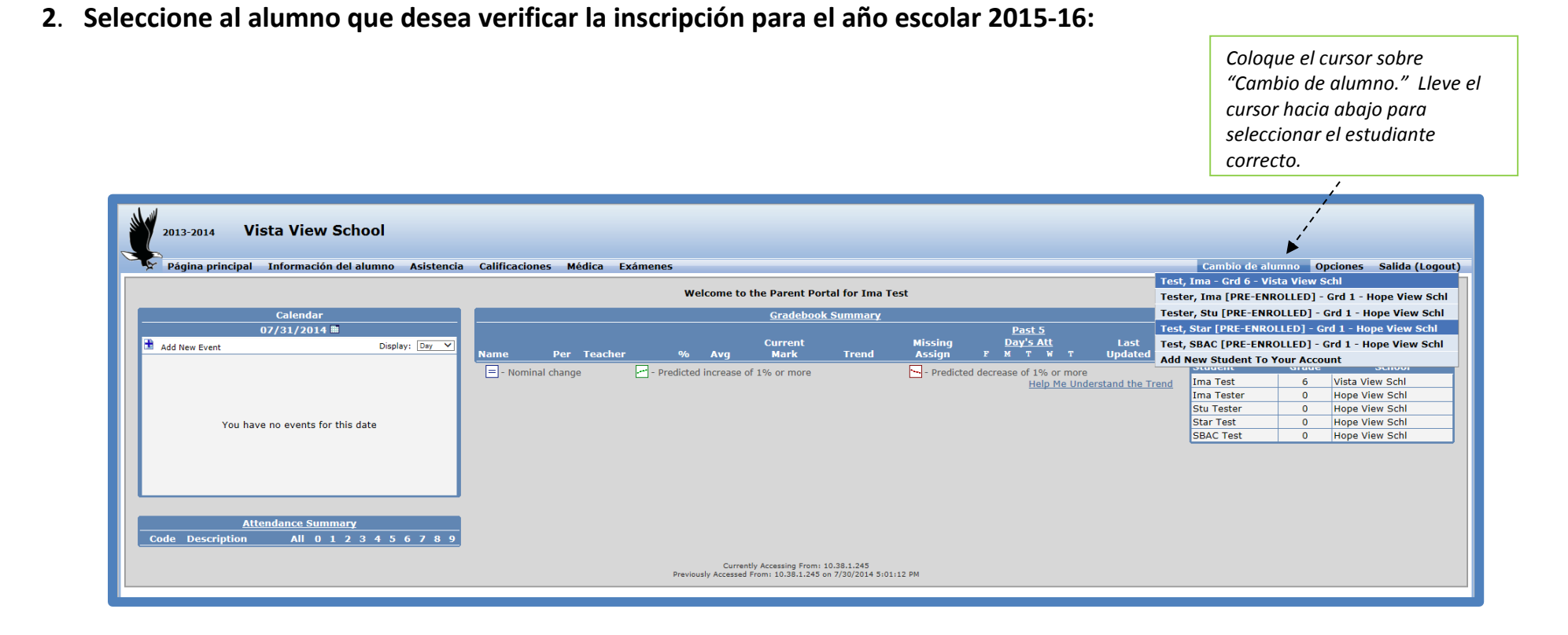

## **3. Inicie/continúe/revise el proceso de confirmación de los datos en una de dos maneras:**

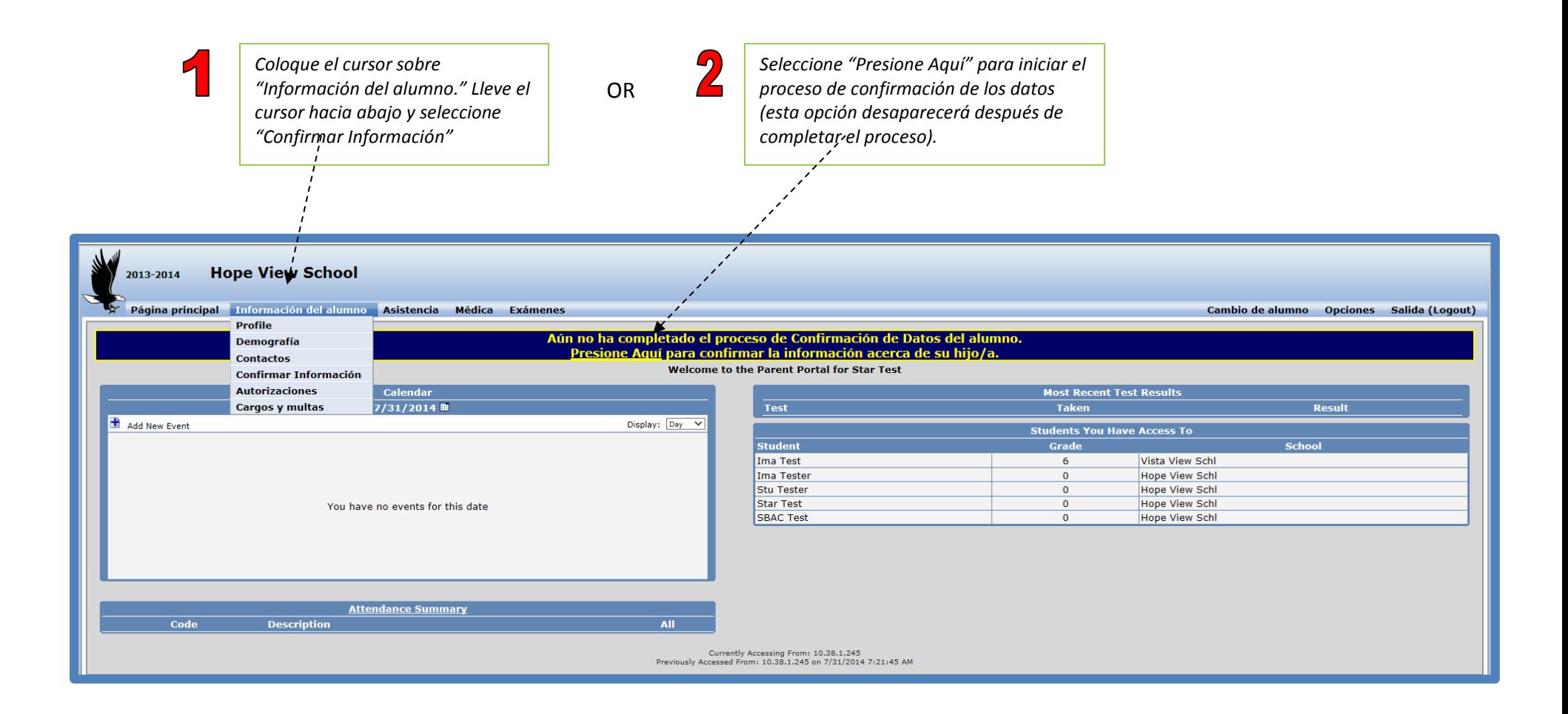

## **4. Comience el proceso de confirmación de datos siguiendo las instrucci**

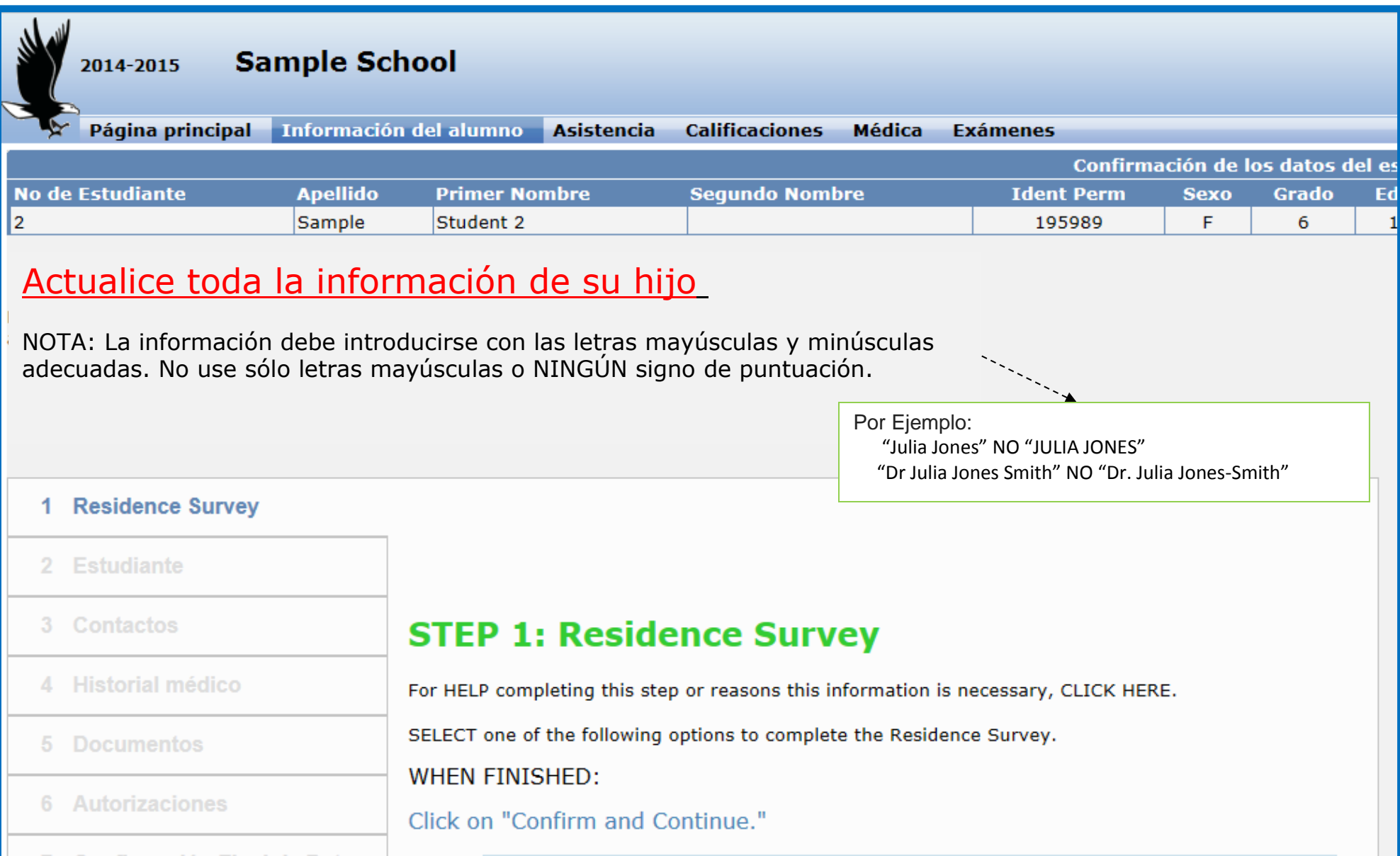